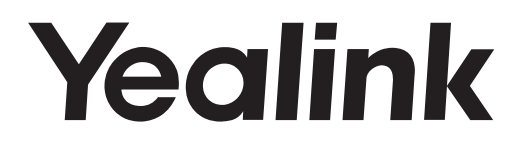

# **Ottimo Telefono professionale**<br>SIP-T57W SIP-T57W

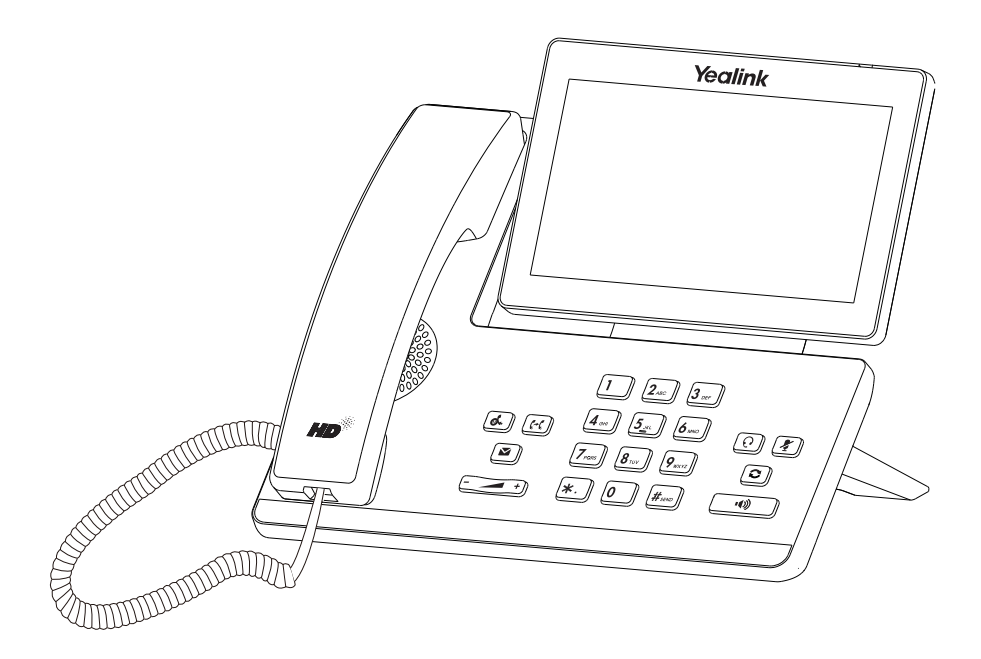

Italiano

# **Guida rapida (V84.85)**

La confezione contiene le parti elencate di seguito. In caso di elementi mancanti, contattare l'amministratore di sistema.

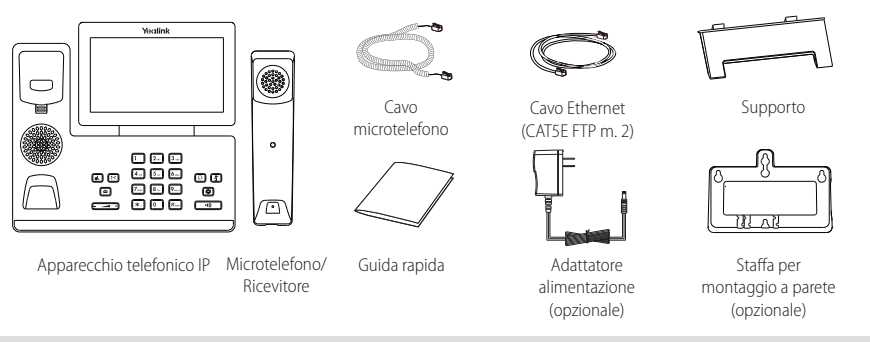

Nota: Si raccomanda l'utilizzo di accessori forniti o approvati da Yealink. Accessori di terze parti non approvati possono causare il degrado delle prestazioni.

# **Assemblaggio del telefono**

**1. Posizionare il supporto e modificare l'angolo del touch screen, come mostrato sotto:**

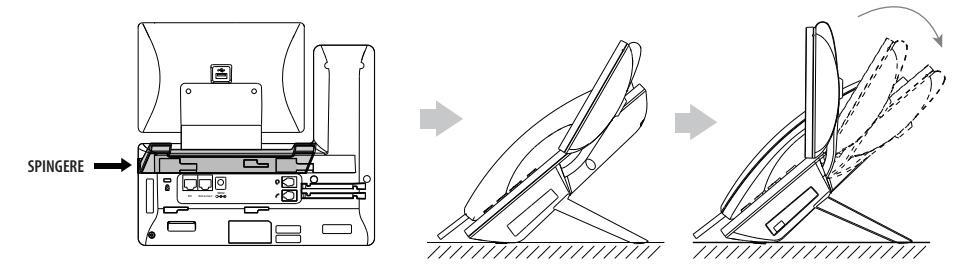

**2. Collegare il microtelefono, ed un eventuale microtelefono opzionale, come mostrato di seguito**

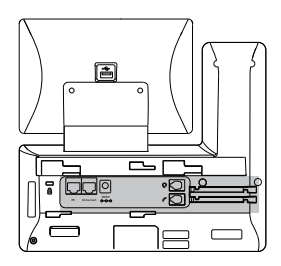

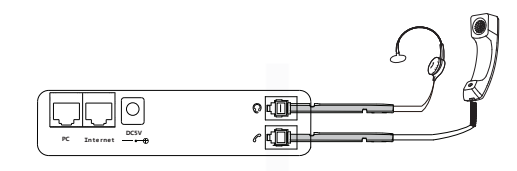

Nota: Il microtelefono deve essere acquistato separatamente.

**3. Collegare l'unità flash USB opzionale come mostrato di seguito:**

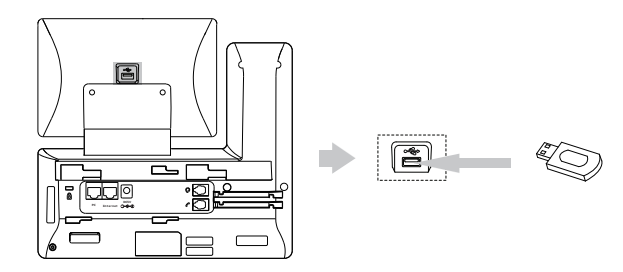

Nota: La porta USB può essere utilizzata anche per connettere l'espansione con schermo a colori EXP50, una cuffia USB o il dongle DECT DD10K.

**4. Collegare l'alimentazione CA o PoE come mostrato di seguito:**

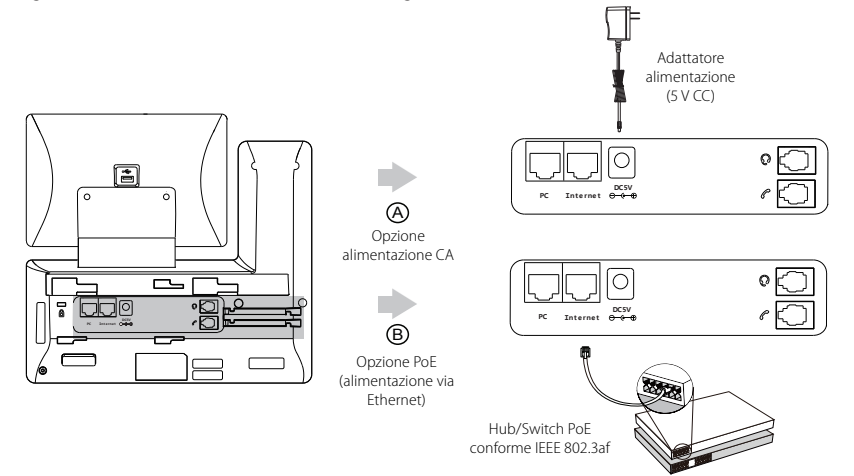

Nota: L'apparecchio telefonico IP deve essere utilizzato soltanto con adattatore originale Yealink (5 V/2 A). L'utilizzo di adattatori di terze parti può danneggiare il telefono.

# **5. Collegare alla rete come mostrato di seguito:**

Per la connessione di rete sono possibili due opzioni. Selezionarne una in funzione dell'ambiente di lavoro.

a) Connessione alla rete via cavo:

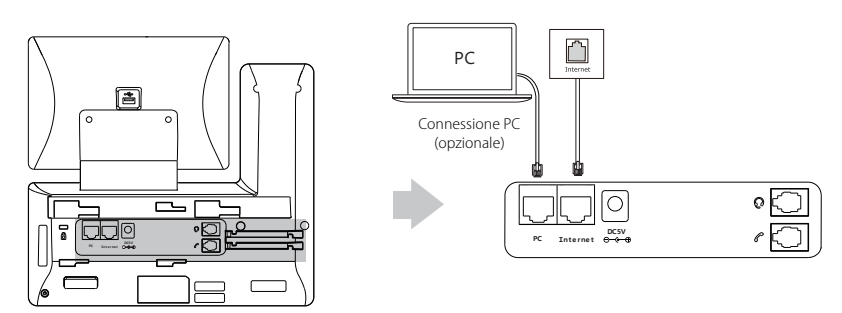

Nota: In caso di collegamento PC-telefono si raccomanda di utilizzare il cavo Ethernet fornito da Yealink.

b) Connessione alla rete wireless:

- 1) Battere leggermente su **Menù**->**Di base**->**Wi-Fi**.
- 2) Accendi il Wi-Fi.
	- Il telefono cercherà automaticamente le reti wireless disponibili nell'area.
- 3) Selezionarne una dall'elenco.
- 4) Se la rete è sicura inserire la password nel campo **Password**.
- 5) Battere leggermente su **Connetti** per collegarsi.

# **Avviamento**

Il processo di inizializzazione si avvia subito dopo aver collegato il telefono IP alla rete ed averlo messo in funzione. Dopo l'avviamento il telefono è pronto per l'uso. È ora possibile configurarlo tramite l'interfaccia utente Web o l'interfaccia utente Telefono.

Welcome

Initializing... Please wait

# **Configurazione del telefono**

#### **Configurazione tramite interfaccia utente Web**

#### **Accesso all'interfaccia utente Web:**

- 1. Battere leggermente su **Menù**->**Stato** per ottenere l'indirizzo IP del telefono.
- 2. Dal computer accedere ad un browser Web, inserire l'indirizzo IP p.es., "http://192.168.0.10" o "192.168.0.10") nella barra degli indirizzi e premere **Avanti**.
- 3. Inserire il nome utente (predefinito: admin) e la password (predefinita: admin) nella schermata di accesso e fare clic su **Conferma**.

#### **Informazioni rete:** fare clic su **Network**->**di base**->**Configurazione IPv4**

È possibile configurare le impostazioni della rete come descritto di seguito:

- **DHCP:** per impostazione predefinita il telefono tenta di contattare un server DHCP sulla rete per ottenere le corrette impostazioni di rete; p.es. indirizzo IP, maschera subnet, indirizzo gateway e indirizzo DNS.
- se, per qualsiasi motivo, il telefono non riesce a contattare un server DHCP, è necessario configurare manualmente l'indirizzo IP, la maschera subnet, l'indirizzo gateway e gli indirizzi DNS primario e secondario. **Indirizzo IP statico:**

Nota: Il telefono IP supporta anche IPv6, ma è disabilitato all'origine. Impostazioni di rete errate possono impedire al telefono di accedere alla rete e possono avere effetti negativi sulle prestazioni di rete. Per maggiori informazioni, contattare l'amministratore di sistema.

#### **Impostazioni account:** fare clic su **Account->Registra->conto** X (X=1, 2, 3...15, 16)

# **Parametri dell'account:**

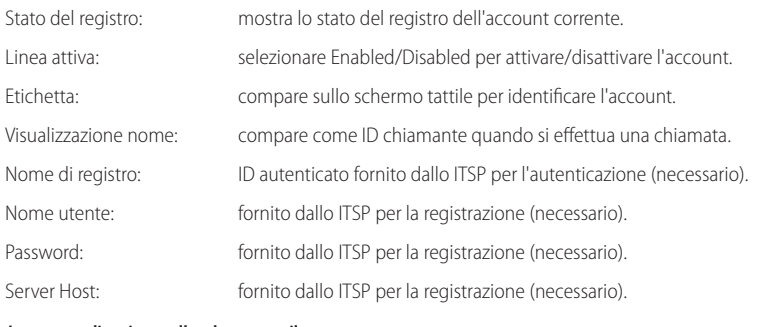

#### **Icone stato di registro sullo schermo tattile:**

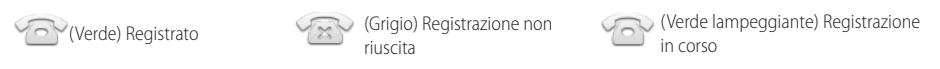

Nota: Verificare con l'amministratore di sistema in caso di errori durante il processo di registrazione o se necessaria una configurazione specifica per la registrazione.

# **Configurazione tramite interfaccia utente Telefono**

## **Impostazioni di rete:**

1. Battere leggermente su **Menù**->**Impostazioni avanzate** (password predefinita: admin) ->**Rete**->**Porta WAN** per configurare la rete.

#### **Impostazioni account:**

1. Battere leggermente su **Menù**->**Impostazioni avanzate** (password predefinita: admin) ->**Account** per configurare. .l'account.

# **Funzioni di chiamata di base**

#### **Esecuzione di una chiamata**

# **Utilizzando il ricevitore:**

- 1. sganciare il microtelefono.
- 2. Inserire il numero e battere leggermente su **Inviare**.

# **Utilizzando il viva-voce:**

- 1. con il microtelefono agganciato, premere  $\Box$
- 2. Inserire il numero e battere leggermente su **Inviare**.

# **Utilizzando il microtelefono:**

- 1. con il microtelefono collegato, premere  $\lceil \Omega \rceil$  per attivare la modalità microtelefono.
- $\mathbf{r}$ 2. Inserire il numero e battere leggermente su **Inviare**.

## **Rispondere a una chiamata**

### **Utilizzando il ricevitore:**

sganciare il microtelefono.

#### **Utilizzando il viva-voce:**

Premere **...** 

# **Utilizzando il microtelefono:**

Premere **in** 

## **Conclusione di una chiamata**

# **Utilizzando il ricevitore:**

Appoggiare il microtelefono o battere leggermente sul tasto softkey **Term. Chiam.**.

# **Utilizzando il viva-voce:**

Premere  $\Box$  **o** battere leggermente il tasto softkey **Term. Chiam.** 

# **Utilizzando il microtelefono:**

Battere leggermente sul tasto softkey **Term. Chiam.**.

# **Richiamata**

- Premere  $\boxed{\circ}$  per accedere all'elenco **Chiamate effettuate** e battere leggermente sulla voce desiderata.
- Premere due volte  $\boxed{\odot}$  quando il telefono è inattivo per chiamare l'ultimo numero selezionato.

# **Attivazione e disattivazione audio chiamata**

- Premere  $\sqrt{\boldsymbol{F}}$  per escludere il microfono durante una chiamata.
- Premere di nuovo  $\mathcal{F}$  per riattivarel'audio della chiamata.

# **Messa in attesa e ripresa di una chiamata**

# **Per mettere in attesa una chiamata:**

Premere  $\alpha$  o battere leggermente sul tasto softkey **Attendere**.

# **Per riprendere la chiamata procedere come segue:**

- se vi è soltanto una chiamata in attesa, premere il tasto softkey **a** o battere leggermente sul tasto softkey **Riprendi**.
- se vi è più di una chiamata in attesa, battere leggermente sulla chiamata desiderata e premere il tasto softkey  $\lceil \cdot \cdot \rceil$ o b<sup>å</sup>ttere leggermente sul tasto softkey **Riprendi**.

# **Trasferimento chiamata**

È possibile trasferire una chiamata come descritto di seguito.

# **Trasferimento senza annuncio**

1. Premere  $\lceil \mathbf{F} \mathbf{C} \rceil$  o battere leggermente sul tasto softkey **Trasferire** durante la chiamata. La chiamata viene messa in attesa.

2. Inserire il numero al quale si desidera trasferire.

3. Premere $\sqrt{|\cdot|}$ 

# **Trasferimento semi-assistito**

- 1. Premere  $\lceil \mathbf{G} \mathbf{C} \rceil$  o battere leggermente sul tasto softkey **Trasferire**durante la chiamata. La chiamata viene messa in attesa.
- 2. Inserire il numero cui si desidera trasferire la chiamata e premere  $\lceil \frac{4}{7} \rceil$
- 3. Premere il tasto softkey  $\lceil \cdot \cdot \cdot \rceil$  o battere leggermente sul tasto softkey Transfer quando si sente il tono di richiamata.

# **Trasferimento assistito**

- 1. Premere  $\left[\mathbf{F}\cdot\mathbf{C}\right]$ o battere leggermente sul tasto softkey **Trasferire** durante la chiamata. La chiamata viene messa in attesa.
- 2. Inserire il numero cui si desidera trasferire la chiamata e premere  $\lceil \frac{H_{\text{ave}}}{H_{\text{ave}}}\rceil$ .
- 3. Premere  $\lceil \mathbf{C} \rceil$  o battere leggermente sul tasto softkey **Trasferire** quando il numero chiamato risponde.

# **Inoltro chiamata**

# **Per attivare l'inoltro chiamata:**

- 1. Battereleggermentesu **Menù**->**Funzionalità**->**Inoltro chiamata**.
- 2. Selezionare il tipo di inoltro desiderato:

**Inoltrare sempre**----le chiamate in entrata vengono inoltrate sempre.

**Occ. Inoltrare**----le chiamate in entrata vengono inoltrate quando il telefono è occupato.

**No inol.Risp.**----le chiamate in entrata vengono inoltrate in assenza di risposta entro un certo periodo.

- 3. Inserire il numero cui si desidera trasferire. Per **No inol.Risp.**, battere leggermente sul campo **Dopo squillo** e battere poi sul tempo di squillo prima dell'inoltro.
- 4. Premere **Save** per accettare le modifiche.

### **Conferenza durante chiamata**

- 1. Battere leggermente sul tasto softkey **Conferenza** durante la chiamata in corso. La chiamata viene messa in attesa.
- 2. Inserire l'altro numero e premere  $\lceil \frac{4}{4} \rceil$  o battere leggermente su **Conferenza**.
- 3. Battere leggermente di nuovo sul tasto softkey **Conferenza** quando l'altro numero risponde. A questo punto tutti i numeri sono collegati in conferenza.
- 4. Battere leggermente sul tasto softkey **Term. Chiam.** per disconnettere tutti i numeri.

Nota: È possibile suddividere la conferenza durante la chiamata in due chiamate singole battendo leggermente sul tasto softkey **Dividi**.

#### **Messaggio vocale**

L'indicatore di messaggio in attesa sullo schermo inattivo segnala la presenza di uno o più messaggi vocali nel centro messaggi. L'indicatore a LED di alimentazione lampeggia lentamente in Rosso.

Per ascoltare i messaggi vocali: (assicurarsi che sul telefono sia stato configurato il codice della casella vocale) fare

# riferimento alle istruzioni che seguono.

- 1. Premere **B** o **Connettere**.
- 2. Per ascoltare i messaggi seguire le istruzioni vocali.

# **Personalizzazione del telefono**

# **Storico chiamate**

- 1. Battere leggermente su **Storico**.
- 2. Selezionare una voce nell'elenco.
- 3. Battere leggermente su  $(i)$  dopo aver selezionato la chiamata e scegliere tra le opzioni che seguono:
- Battere leggermente su **Inviare** per effettuare una chiamata.
- Battere leggermente su **Aggiungere** per aggiungere la voce all'elenco locale.
- Battere leggermente su **Modificare** per modificare il numero di telefono prima di effettuare la chiamata.
- Battere leggermente su **Lista nera** per aggiungere la voce alla lista nera.
- Battere leggermente su **Cancellare** per cancellare la voce dalla lista nera.

# **Elenco contatti**

#### **Per aggiungere un contatto:**

- 1. Battere leggermente su **Storico**.
- 2. Battere leggermente su **Aggiungere** per aggiungere un contatto.
- 3. Inserire un nome univoco nel campo **Nome** ed i numeri di contatto nei relativi campi.
- 4. Premere **Salvare** per accettare le modifiche.

# **Per modificare un contatto:**

- 1. Battere leggermente su **Storico**.
- 2. Battere leggermente su **atitude** accanto al contatto.
- 3. Modificare le informazioni del contatto.
- 4. Premere **Salvare** per accettare le modifiche.

# **Per cancellare un contatto:**

- 1. Battere leggermente su **Storico**.
- 2. Battere leggermente su **(1)** accanto al contatto e poi su **Cancellare**.
- 3. Battere leggermente su **OK** quando sullo schermo tattile compare "Cancellare oggetto selezionato?"

Nota: È possibile aggiungere con facilità i contatti dallo storico chiamate. Per maggiori informazioni fare riferimento allo **Storico chiamate** di cui sopra.

#### **Regolazione del volume**

- Per regolare il volume in ricezione di microtelefono, altoparlante o cuffia durante una chiamata premere .
- Per regolare il volume della suoneria premere  $\begin{bmatrix} & \end{bmatrix}$  quando il telefono è inattivo o durante lo squillo.
- Premere  $\begin{array}{|c|c|}\n\hline\n\end{array}$  per regolare il volume del dispositivo nella schermata corrispondente.

# **Avviso sulle normative per i prodotti Yealink con batteria**

Temperature ambiente di funzionamento

- Temperatura di funzionamento: Da -10 a 50 °C (da +14 a 122 °F)
- Umidità relativa: dal 5 al 90% non condensante
- Temperatura di conservazione: da -30 a +70 °C (da -22 a 160 °F)

#### Garanzia

La garanzia del nostro prodotto è limitata all'unità stessa, quando utilizzata normalmente in conformità alle istruzioni per il funzionamento e all'ambiente del sistema. Non ci assumiamo alcuna responsabilità di danni o perdite conseguenti all'uso di questo prodotto o di eventuali reclami di terzi. Non ci assumiamo responsabilità di problemi relativi ai dispositivi Yealink con seguenti all'uso di questo prodotto; non ci assumiamo responsabilità di economici, man cati profitti, reclami di terzi, ecc., conseguenti all'uso di questo prodotto.

Simbolo CC

è il simbolo della tensione CC.

Direttiva RoHS (Restriction of Hazardous Substances)

Questo dispositivo è conforme ai requisiti della direttiva RoHS UE. È possibile ottenere le dichi arazioni di conformità contattandoci all'indirizzo support@yealink.com.

#### Istruzioni per la sicurezza

Conservare le presenti istruzioni. Prima dell'uso leggere queste istruzioni per la sicurezza!

Per ridurre il rischio di incendio, gravi lesioni alle persone o danni agli oggetti, leggere con at tenzione le seguenti istruzioni per la sicurezza, prima di usare il prodotto.

#### **Conservare le presenti istruzioni. Prima dell'uso leggere queste istruzioni per la sicurezza!**

È necessario seguire le seguenti precauzioni di sicurezza per ridurre il rischio di incendi, elettrocuzione e altri danni personali.

# **Requisiti generali**

- Prima di installare e usare il dispositivo, leggere con attenzione le istruzioni di sicurezza e osservare la situazione durante il funzionamento.
- Durante le procedure di archiviazione, trasporto e funzionamento, assicurarsi sempre che il dispositivo sia pulito e asciutto.
- Durante le procedure di archiviazione, trasporto e funzionamento, evitare la collisione e la caduta del dispositivo.
- Non smontare il dispositivo. In caso di malfunzionamento, contattare il centro di assistenza per la riparazione.
- Senza previo consenso, nessun'organizzazione o individuo può effettuare modifiche alla struttura o al design di sicurezza del dispositivo. Yealink non sarà ritenuta responsabile per conseguenze o problemi legali causati da tali modifiche.
- Fare riferimento alle norme e agli statuti durante l'uso del dispositivo. È necessario rispettare anche i diritti legali degli altri.

# **Requisiti ambientali**

- Collocare il dispositivo in un luogo ben ventilato. Non esporre il dispositivo alla luce diretta del sole.
- Tenere il dispositivo asciutto e spolverato.
- Posizionare il dispositivo su una piattaforma piana e stabile.
- Si prega di non collocare oggetti pesanti sul dispositivo in caso di danni e di deformazioni causate da carichi pesanti.
- Tenere almeno 10 cm tra il dispositivo e l'oggetto più vicino, per consentire la dissipazione del calore.
- Non collocare il prodotto sopra o vicino a oggetti infiammabili o sensibili al fuoco, come ad esempio materiali in gomma.
- Tenere il dispositivo lontano da fonti di calore e fiamme libere, come candele o termostati elettrici.
- Tenere il dispositivo lontano da elettrodomestici con un forte campo magnetico o elettromagnetico, come microonde o frigoriferi.

# **Requisiti per il funzionamento**

- Non consentire l'uso del dispositivo a un bambino senza supervisione.
- Non consentire a un bambino di giocare con il dispositivo o i suoi accessori, potrebbero essere ingoiati.
- Usare solo gli accessori forniti o autorizzati dal produttore.
- L'alimentazione del dispositivo deve rispondere ai requisiti del voltaggio d'ingresso del dispositivo. Si prega di utilizzare solo il dispositivo di protezione da sovratensione fornito.
- Prima di collegare o scollegare un cavo, accertarsi che le mani sia asciutte.
- Non versare liquidi o prodotti e non usare il dispositivo in prossimità dell'acqua, ad esempio vicino a una vasca da bagno, lavabo, lavandino, cantina umida o vicino a una piscina.
- Non tirare, strappare o piegare eccessivamente i cavi in caso di malfunzionamento del dispositivo.

 In caso di temporale, smettere di usare il dispositivo e scollegarlo dall'alimentazione. Scollegare la presa di corrente e il doppino della linea ADSL (il cavo di frequenza radio) per evitare fulmini.

- Se non si usa il dispositivo per un periodo di tempo prolungato, scollegarlo dalla corrente e staccare la spina.
- Se il dispositivo emette fumo, suoni o odori anormali, scollegarlo dall'alimentazione e staccare la spina immediatamente. Contattare il centro di manutenzione per la riparazione.
- Non inserire nel dispositivo oggetti che non sono componenti dello stesso o di prodotti ausiliari.
- Prima di collegare un cavo, collegare prima il cavo di massa. Non scollegare il cavo di massa finché non sono stati staccati tutti gli altri cavi.

# **Requisiti di pulizia**

- Prima di pulire il dispositivo, arrestarne l'uso e scollegarlo dall'alimentazione.
- Usare un panno morbido, asciutto e antistatico per pulire il dispositivo.
- Tenere la spina di alimentazione pulita e asciutta. Una spina di alimentazione sporca o umida può causare scosse elettriche o altri rischi.

# **AMBIENTE E RICICLAGGIO**

# **Non smaltire questo dispositivo con i rifiuti domestici**

Rivolgersi al comune di residenza per informazioni su come smaltirlo nel rispetto dell'ambiente. Il cartone e la plastica della confezione nonché i componenti del lettore devono essere riciclati rispettando la legislazione pertinente in vigore nel proprio Paese.

#### **Attenersi sempre alle norme vigenti**

Coloro che non rispettano tali norme potranno subire multe o essere perseguiti a norma di legge. Il simbolo del cassonetto barrato indica che al termine della sua vita utile il dispositivo dovrà essere consegnato presso un centro di raccolta per rifiuti speciali e riciclato separatamente dai normali rifiuti urbani.

Batterie: accertarsi che le batterie siano state installate correttamente. Questo telefono

utilizza solo batterie ricaricabili.

Informazioni obbligatorie in conformità alle norme per dispositivi alimentati a batteria. Cautela:

rischio di esplosione se la batteria è sostituita un'altra di tipo non adatto. Smaltire le

batterie come descritto nelle istruzioni.

Risoluzione dei problemi

L'unità non riesce ad alimentare al dispositivo Yealink.

Il collegamento con la spina non funziona.

1. Pulire la spina con un panno asciutto.

2. Collegarla a un'altra presa.

L'ambiente di utilizzo è al di fuori dell'intervallo di temperatura di funzionamento.

1. Utilizzare il dispositivo all'interno dell'intervallo di temperatura di funzionamento.

Il cavo tra l'unità e il dispositivo Yealink è collegato in modo errato.

1. Collegare il cavo correttamente.

Non è possibile collegare il cavo correttamente.

1. Potrebbe essere stato collegato un dispositivo Yealink sbagliato.

2. Utilizzare l'alimentatore corretto.

Potrebbe essere presente polvere o altro nella porta.

1. Pulire la porta.

Contattare il rivenditore o il servizio di assistenza autorizzato per ulteriori domande.

Informazioni di contatto

YEALINK NETWORK TECHNOLOGY CO., LTD.

309, 3rd Floor, No.16, Yun Ding North Road, Huli District, Xiamen City, Fujian, Repubblica Popolare cinese

YEALINK (FUROPE) NETWORK TECHNOLOGY B.V.

Strawinskylaan 3127, Atrium Building, 8th floor, 1077ZX Amsterdam, Paesi Bassi

YEALINK (USA) NETWORK TECHNOLOGY CO., LTD.

999 Peachtree Street Suite 2300, Fulton, Atlanta, GA, 30309, USA

Made in China

# **Yealink**  $C \in$

# **Dichiarazione di conformità**

Data di rilascio:20th /July/2019 Noi: YEALINK (XIAMEN) NETWORK TECHNOLOGY CO.,LTD, Indirizzo: 309, 3rd Floor, No.16, Yun Ding North Road, Huli District, Xiamen City, Fujian, P.R.C

Dichiariamo che il prodotto

# **Tipo: Ottimo Telefono professionale Modello: SIP-T57W**

soddisfa i requisiti essenziali e altre disposizioni pertinenti ai sensi delle seguenti direttive CE Direttive: 2014/30/EU, 2014/35/EU,RED 2014/53/EU

# **Conformità**

Il prodotto rispetta i seguenti standard: Sicurezza: **EN 62368-1:2014**  EMC: **EN 55032:2015+AC:2016 EN 55035:2017 EN61000-3-2: 2014 EN61000-3-3: 2013** Radio: **ETSI EN 301 489-1 V2.2.0 ETSI EN 301 489-3 V2.1.1, ETSI EN 301 489-17 V3.2.0, ETSI EN 300 328 V2.1.1**;  **ETSI EN 301 893 V2.1.1 EN 300 440 V2.1.1**

# Salute: **EN 62311:2008**;**EN62479:2010**

**Direttiva 2011/65/UE e 2015/863/EU** del PARLAMENTO EUROPEO e del CONSIGLIO dell'8 giugno 2011 e del 4 giugno 2015 sulla restrizione dell'uso di determinate sostanze pericolose nelle apparecchiature elettriche ed elettroniche (RoHS 2.0).

**Direttiva 2012/19/EU** del Parlamento europeo e del Consiglio datata 4 luglio 2012 sullo smaltimento di strumenti elettrici ed elettronici (WEEE)

**Regolamento (EC) No.1907/2006** del Parlamento Europeo e del Consiglio del 18 dicembre 2006 concernente la registrazione,lavalutazione, l'autorizzazione e la restrizione delle sostanze chimiche (REACH)

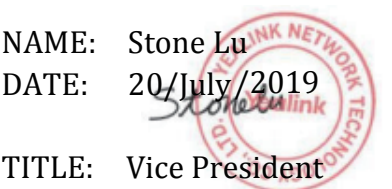

YEALINK (FUROPE) NETWORK TECHNOLOGY B.V. Indirizzo: Strawinskylaan 3127, Atrium Building, 8th floor, 1077ZX Amsterdam, the Netherlands Telefono: +31 (0) 64 61 11 373 Email: EUROPE@Yealink.com

Indirizzo:309, 3rd Floor, No.16, Yun Ding North Road, Huli District, Xiamen City, Fujian, P.R.C

Telefono: +86-592-5702000 Fax: +86-592-5702455

#### **Informazioni su Yealink**

Yealink è un produttore di soluzioni per la Unified Communications e Collaboration che offre anche soluzioni per la videoconferenza alle compagnie di tutto il mondo. Con un forte focus sulla ricerca e sviluppo, Yealink si concentra sull'innovazione e sulla produzione di nuovi prodotti: anche grazie all'avanguardia nella creazione proprietaria di tecnologie per la computazione cloud e la gestione di immagini, video e audio, garantisce un'offerta di soluzioni per l'audio e videoconferenza unendo la tecnologia cloud con i prodotti hardware. In quanto fornitore principale in più di 140 stati, che includono USA, UK e Australia, Yealink detiene il primato sul mercato per spedizioni di telefoni SIP nel mondo.

#### **Supporto tecnico**

Visitare il sito Yealink WIKI (http://support.yealink.com/) per il download di firmware, documenti sui prodotti, domande frequenti e altro. Per una migliore assistenza, consigliamo sinceramente di utilizzare il sistema di creazione di ticket Yealink (https://ticket.yealink.com) per inoltrare i propri problemi tecnici.

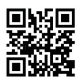

YEALINK (XIAMEN) NETWORK TECHNOLOGY CO.,LTD. Web: www.yealink.com Copyright©2019 YEALINK(XIAMEN) NETWORK TECHNOLOGY CO.,LTD. Tutti i diritti riservati.